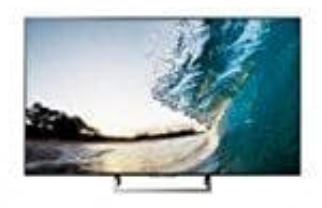

# **Sony KD-55XE8505 Fernseher**

## **Senderliste am PC bearbeiten**

Statt die Sender auf dem Fernseher umzusortieren, kann man die Senderliste auf dem PC bearbeiten.

Nachdem die Software **Sony Editor** geladen und installiert wurde, kann man die Senderliste von Fernseher auf einen USB Stick kopieren, am PC in die gewünschte Reihenfolge bringen und dann wieder auf den Fernseher zurück importieren.

### 1. **Programmliste exportieren**

Bitte führe entweder einen "automatischen Digital-Suchlauf" für Kabel oder Terrestrisches TV, oder einen "digitalen Satellitensuchlauf" aus dem Menü "Einstellungen" durch.

#### 2. **Programmliste exportieren**

Stecke einen USB Stick an den TV und führe die Programmlistenübertragung / Export aus.

Wählen Sie [Programmlistenübertragung] im Digitale Einstellungen Menü aus. Drücke auf [Export]. Wähle [Ja] um die gerade installierte Programmliste auf den USB Stick zu exportieren. Die Datei sdb.xml wird in das Hauptverzeichnis des USB Sticks geschrieben. Wähle [OK] um die Programmlistenübertragung zu beenden. grammliste exportieren<br>
führe entweder einen "automatischen Digital-Suchlauf" für Kabel oder Terrestrische:<br>
talen Satellitensuchlauf" aus dem Menü "Einstellungen" durch.<br>
grammliste exportieren<br>
ke einen USB Stick an den

#### 3. **Programmliste editieren**

Schritt 1. Installation Sony Editor

Bitte lade die Datei herunter und entpacke diese. Anschließend den Sony Editor auf dem PC installieren. Die Software installiert sich unter dem Pfad:"C:/Program Files (x86)/Sony Editor". Der Installationspfad kann sich, abhängig vom PC, ändern.

Schritt 2. Editieren der exportierten Programmliste

Starte den Sony Editor und öffne die Datei "sdb.xml", welche vorher vom TV auf einen USB Stick kopiert wurde. Nun kann die Programmliste editiert werden. Die veränderte Programmliste muss den Namen sdb.xml für den Import zurück in den TV behalten.

#### 4. **Programmliste importieren**

Bitte beachtet, dass sich die Datei "sdb.xml" im Root Verzeichnis des USB Sticks befinden muss. Stecke den USB Stick an den TV und führe die Programmlistenübertragung → Import aus. Die Datei "sdb.xml" wird vom USB Stick auf den Fernseher übertragen.

Bitte warte ca. 30 Sekunden. Wenn die Aufforderung, entferne den USB Stick und drücke [OK] um den Fernseher neu zu starten.

Den Download für die Software gibt es hier:

<https://www.sony.de/electronics/support/downloads/00014977>

[Diese PDF Anleitung wurde bereitgestellt von Bedienungsanleitung24.de](https://www.bedienungsanleitung24.de) Keine Haftung für bereitgestellte Inhalte. Die Richtigkeit der Inhalte wird nicht gewährleistet.